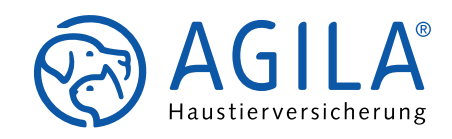

# **Der neue AGILA Werbemittelshop**

Freuen Sie sich auf unseren neuen, modernen und benutzerfreundlichen Werbemittelshop.

- Kostenfrei Werbemittel bestellen
- Bestellung rund um die Uhr
- Übersicht über Ihre Bestellungen und den Bearbeitungsstatus
- Umfassende Produktbeschreibungen
- Bewerten Sie Ihre Lieblingswerbemittel und profitieren Sie von den Bewertungen anderer

## **ERSTE ANMELDUNG + LOG-IN**

- 1. Rufen Sie www.shop.agila.de auf.
- 2. Klicken Sie auf "registrieren" und füllen Sie das Formular aus.
- 3. Wählen Sie Ihre Rolle aus: "Tierarztpraxis/-klinik" oder "Makler/Vermittler"
- 4. Sobald Sie das Formular abgesendet haben, prüfen wir einmalig Ihre Anmeldung. Binnen zwei Werktagen erhalten Sie die Freigabe Ihres Accounts per E-Mail und können ab diesem Moment auf den Shop zugreifen und rund um die Uhr Werbemittel von AGILA bestellen.

#### **TIPP:**

Wenn Sie eine zentrale E-Mail-Adresse für alle Mitarbeiter in Praxis/Klinik/Büro einrichten möchten, lassen Sie die Felder Vorname und Name frei indem Sie dort einfach ein Leerzeichen setzen.

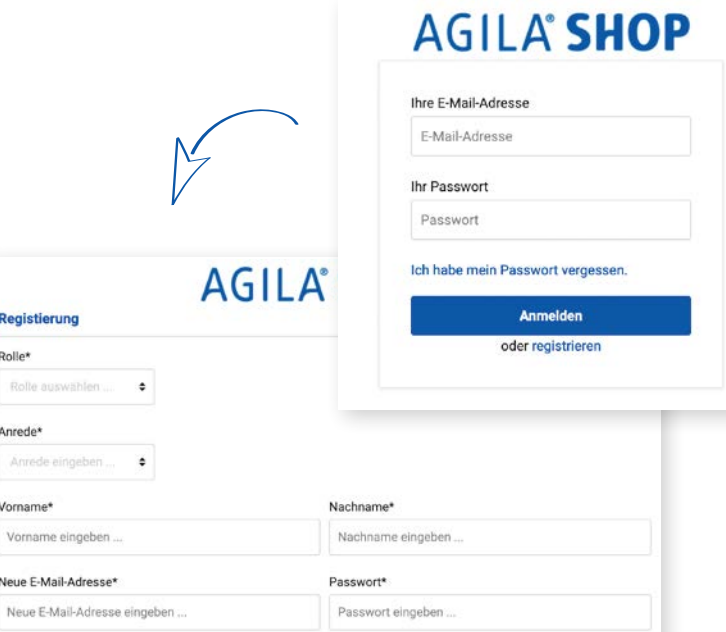

#### **MENÜ + SUCHE**

Um das gewünschte Werbemittel zu finden, gibt es drei Möglichkeiten:

Möglichkeit 1: Nutzen Sie das Menü

Möglichkeit 2: Suchen Sie die Artikel über die Suchleiste

Möglichkeit 3: Klicken Sie auf die Bilder auf der Startseite

#### **BESTELLUNG**

- 1. Rufen Sie sich den gewünschten Artikel auf.
- 2. Wählen Sie die Menge aus und klicken Sie auf den Button "In den Warenkorb".
- 3. Ihr Warenkorb wird nun an der rechten Seite angezeigt. Sie haben die Möglichkeit weiter zu stöbern, Artikel zu entfernen, Mengen anzupassen oder "Weiter zum Checkout" zu gehen.
- 4. Im letzten Schritt können Sie Ihre Bestellung final prüfen, nochmals anpassen oder eine andere Lieferadresse eingeben. Zum Abschluss klicken Sie "Bestellen" und der Auftrag ist erteilt.

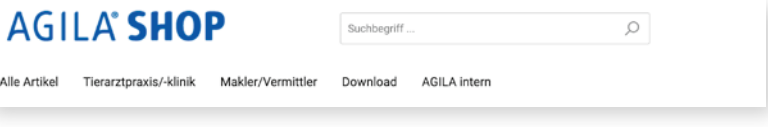

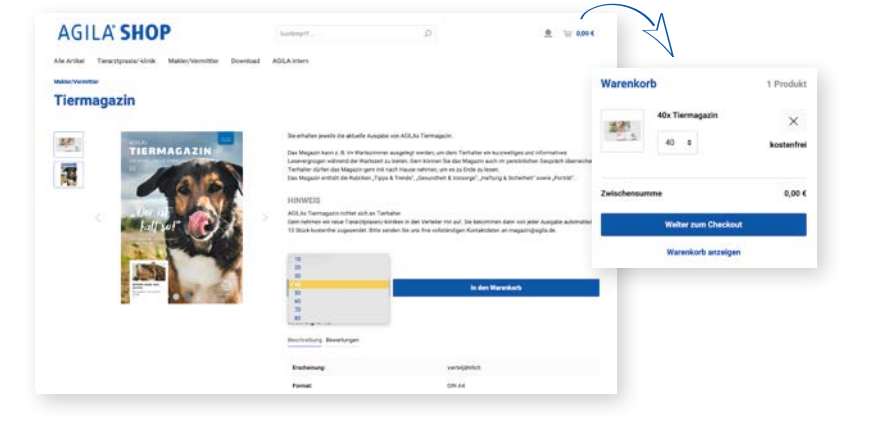

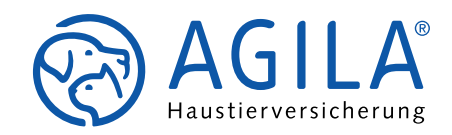

## **DOWNLOAD**

Es gibt Artikel, wie den Tiergesundheitskalender,<br>die wir nur digital anbieten und die Sie, z.B. zur Verlinkung auf Ihrer Website, downloaden können.

Falls ein Artikel nur digital zur Verfügung steht, finden Sie einen entsprechenden Hinweis in der Beschreibung.

- 1. Legen Sie den digitalen Artikel in den Warenkorb und führen Sie Ihre Bestellung aus.
- 2. Die Datei können Sie nach erfolgreicher Bestellung ganz einfach in Ihrem Kundenkonto unter "Downloads" herunterladen. Beim Klick auf den Button wird eine ZIP-Datei heruntergeladen. Diese können Sie wie gewohnt entpacken.
- 3. Jetzt können Sie die Datei für Ihre Kunden ausdrucken, auf Ihrer Website verlinken oder auf einem digitalen Endgerät anzeigen.

### **LIEFERUNG**

Wenn Sie eine aktuelle E-Mail-Adresse hinterlegt haben, erhalten Sie nach Ihrer Werbemittelbestellung umgehend eine Bestellbestätigung, die Ihre bestellten Artikel zusammenfasst.

Die Lieferung wird nun von unserem Werbemittel service zusammengestellt und sicher verpackt. Im Kundenkonto können Sie den Status Ihrer Bestellung verfolgen. Die Lieferung wird Ihnen schnellstmöglich zugestellt – unkompliziert und jederzeit kostenfrei!

## **KUNDENKONTO**

Links neben dem Warenkorb finden Sie Ihr Kundenkonto.

Neben Ihren persönlichen Daten finden Sie hier Informationen zu vergangenen Bestellungen sowie Ihre digitalen Artikel zum Download.

# **Downloads**

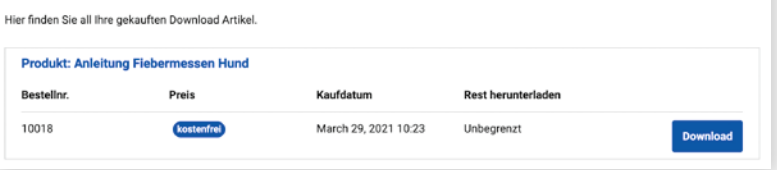

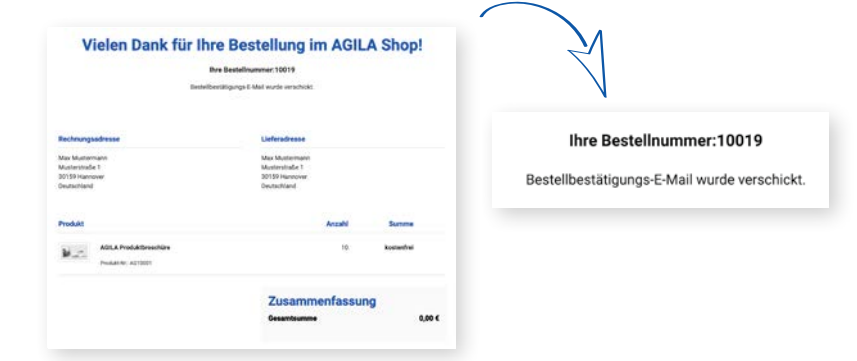

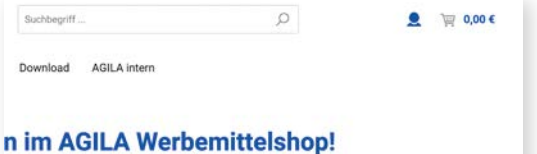

Ind um AGILA für Ihre Tierarztpraxis, Tierklink oder Ihr

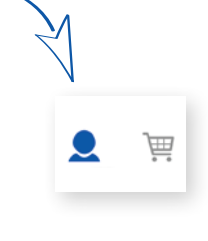

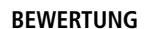

Sie können gerne zu jedem bestellten Artikel eine Bewertung hinterlassen.

Die Bewertungen finden Sie neben der Beschreibung. Hier können Sie bis zu 5 Sternen vergeben sowie einen Kommentar zum Artikel hinterlassen. Die Be wertung wird nach wenigen Tagen im Shop sichtbar.

Damit helfen Sie, die Qualität der Werbemittel kontinuierlich zu optimieren und profitieren von den Erfahrungen anderer Shop-Nutzer.

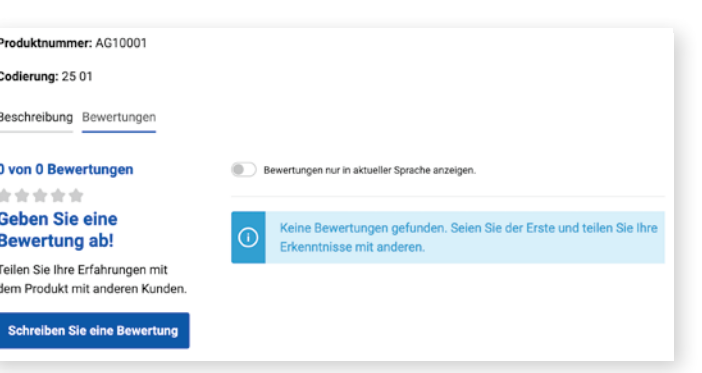

Stand: 04/2021stand: 04/2021